#### Profile

# Test, Debug, Profile

#### Nicola Chiapolini

Physik-Institut University of Zurich

#### June 25, 2019

Based on a talk by Pietro Berkes

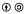

This work is licensed under the Creative Commons Attribution-ShareAlike 3.0 License.

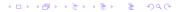

# Scientific Programming

### Goal

- allow exploring many different approaches
- allow frequent changes and adjustments
- produce correct and reproducible results

### Requirements

- bugs most be noticed
- code can be modify easily
- others can run code too
- scientist's time is used optimally

## Effect of Software Errors

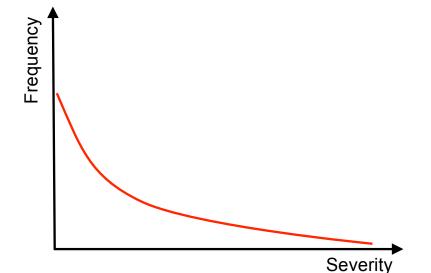

N

## Effect of Software Errors: Retractions

Science 22 December 2006: Vol. 314 no. 5807 pp. 1856-1857 DOI: 10.1126/science.314.5807.1856 < Prev | Table of Contents | Next >

NEWS OF THE WEEK

SCIENTIFIC PUBLISHING

#### A Scientist's Nightmare: Software Problem Leads to Five Retractions

Greg Miller

Due to an error caused by a homemade data-analysis program, on page <u>1875</u>, Geoffrey Chang and his colleagues retract three Science papers and report that two papers in other journals also contain erroneous structures. (Read more.)

#### **Retraction Watch**

#### Error in one line of code sinks cancer study

without comments

Authors of a 2016 cancer paper have retracted it after finding an error in one line of code in the program used to calculate some of the results.

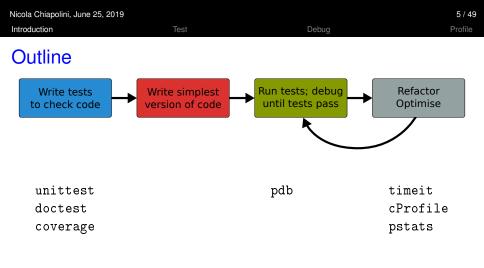

- standard python tools
- ipython magic commands
- mostly command line

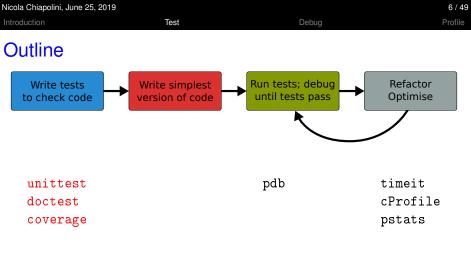

- standard python tools
- ipython magic commands
- mostly command line

|                         | 7 / 49  |
|-------------------------|---------|
| Introduction Test Debug | Profile |

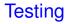

### Something you do anyway.

▲□▶ ▲□▶ ▲□▶ ▲□▶ = 三 のへで

- run code and see if it crashes
- check if output makes sense
- run code with trivial input
- **>** ...

#### Profile

# **Formal Testing**

- important part of modern software development
- unittest and integration tests
- tests written in parallel with code
- tests run frequently/automatically
- generate reports and statistics

GoodBye!

#### Profile

# **Benefits**

- only way to trust your code
- faster development
  - know where your bugs are
  - fixing bugs will not (re)introduce others
  - change code with out worrying about consistency
- encourages better code
- provides example/documentation

| Nicola Chiapolini, June 25, 20 | 19                                                                                                    |       | 10 / 49 |
|--------------------------------|----------------------------------------------------------------------------------------------------|-------|---------|
| Introduction                   | Test                                                                                                    | Debug | Profile |
| An Example                     |                                                                                                    |       |         |
| """ remo<br>for idx,<br>if e   | helist, entry):<br>ve entry object from<br>item in enumerate(th<br>ntry is item:<br>del thelist[idx]<br>break |       |         |
| else:                          |                                                                                                    |       |         |

raise ValueError("Entry not in the list")

Assume we find this code in an old library of ours.

| Nicola Chiapolini, June 25, 2 | 019                                           |         | 10 / 49 |
|-------------------------------|-----------------------------------------------|---------|---------|
| Introduction                  | Test                                          | Debug   | Profile |
| An Example                    | <b>}</b>                                      |         |         |
|                               | thelist, entry):<br>nove entry object from la | ist """ |         |

thelist.remove(entry)

#### We prefer to keep it simple! Everything fine, right?

| Introduction | Test                                                                                                    | Debug               | Profile |
|--------------|----------------------------------------------------------------------------------------------------|---------------------|---------|
| An Ex        | ample                                                                                                    |                     |         |
| def          | <pre>remove(thelist, entry): """ remove entry object from l thelist.remove(entry)</pre>                                                                        | ist """             |         |
|              |                                                                                                    |                     |         |
| ERR<br>      | DR: test_remove_array (main                                                                                                    | .RemoveTest)        |         |
| F            | <pre>ceback (most recent call last):<br/>ile "list_tests.py", line 19, i<br/>lrm.remove(1, x)<br/>ile "/examples/list_removal.<br/>thelist.remove(entry)</pre> | n test_remove_array |         |
|              | ueError: The truth value of an ment is ambiguous. Use a.any()                                                                                                  | 0                   | ছ ৩৫৫   |

10 / 49

Nicola Chiapolini, June 25, 2019

(日)

# Start Testing

At the beginning, testing feels weird:

- 1. It's obvious that this code works
- 2. The tests are longer than the code
- 3. The test code is a duplicate of the real code
- → it might take a while to get used to testing, but it will pay off quiet rapidly.

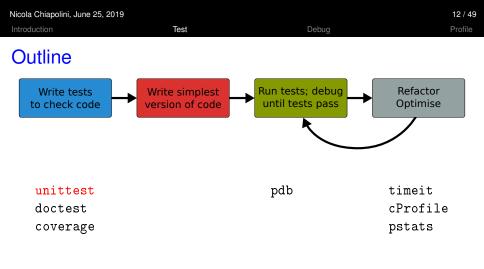

- standard python tools
- ipython magic commands
- mostly command line

| Nicola Chiapolini, June 25, 2019 |      |       | 13 / 49 |
|----------------------------------|------|-------|---------|
| Introduction                     | Test | Debug | Profile |

▲□▶ ▲□▶ ▲□▶ ▲□▶ = 三 のへで

## unittest

- library for unittests
- part of standard python
- at the level of other modern tools

### Alternatives ► pytest

## Anatomy of a TestCase

#### import unittest

```
class DemoTests(unittest.TestCase):
```

```
def test_boolean(self):
    """ tests start with 'test' """
    self.assertTrue(True)
    self.assertFalse(False)
```

```
def test_add(self):
    """ docstring can be printed """
    self.assertEqual(2+1, 3)
```

```
if __name__ == "__main__":
    """ execute all tests in module """
    unittest.main()
```

### **Test Cases**

are subclass of unittest.TestCase

Test

Debua

group test units

### **Test Units**

- methods, whose names start with test
- should cover one aspect
- check behaviour with "assertions"
- rise exception if assertion fails

#### running resis

Option 1 execute all test units in all test cases of this file

```
if __name__ == "__main__":
    unittest.main(verbosity=1)
python3 test_module.py
```

Option 2 Execute all tests in one file

python3 -m unittest [-v] test\_module

#### Option 3 Discover all tests in all submodules

python3 -m unittest discover [-v]

# TestCase.assertSomething

| check boolean value<br>assertTrue('Hi'.islower())<br>assertFalse('Hi'.islower())                                  | # fail<br># pass                  |
|----------------------------------------------------------------------------------------------------|-----------------------------------|
| Check equality<br>assertEqual(2+1, 3)<br>""" assertEqual can compare all sorts of<br>assertEqual([2]+[1], [2, 1]) | # pass<br>* objects """<br># pass |
| check numbers are close<br>from math import sqrt, pi                                                              |                                   |

assertAlmostEqual(sqrt(2), 1.414, places=3) # pass
""" values are rounded, not truncated """
assertAlmostEqual(pi, 3.141, 3) # fail
assertAlmostEqual(pi, 3.142, 3) # pass

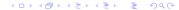

## TestCase.assertRaises

#### most convenient with context managers with self.assertRaises(ErrorType): do\_something() do some more()

Important: use most specific exception class

```
bad_file = "inexistent"
with self.assertRaises(FileNotFoundError):  # raises NameError
    open(bad_fil, 'r')
with self.assertRaises(Exception):
    open(bad_fil, 'r')  # pass
```

# TestCase.assertMoreThings

```
assertGreater(a, b)
assertLess(a, b)
```

assertRegex(text, regexp)

```
assertIn(value, sequence)
```

```
assertIsNone(value)
```

```
assertIsInstance(my_object, class)
```

```
assertCountEqual(actual, expected)
```

complete list at https://docs.python.org/3/library/unittest.html

# TestCase.assertNotSomething

Most of the assert methods have a Not version

assertEqual assertNotEqual

assertAlmostEqual assertNotAlmostEqual

assertIsNone assertIsNotNone

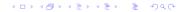

# Testing with numpy

numpy arrays have to be compared elementwise

```
class SpecialCases(unittest.TestCase):
    def test_numpy(self):
        a = numpy.array([1, 2])
        b = numpy.array([1, 2])
        self.assertEqual(a, b)
ERROR: test_numpy (__main__.SpecialCases)
Traceback (most recent call last):
    [..]
ValueError: The truth value of an array with more than one
element is ambiguous. Use a.any() or a.all()
```

## numpy.testing

```
defines appropriate function
numpy.testing.assert_array_equal(x, y)
numpy.testing.assert_array_almost_equal(x, y, decimal=6)
```

use numpy functions for more complex tests numpy.all(x) # True if all elements of x are true numpy.any(x) # True if any of the elements of x is true numpy.allclose(x, y) # True if element-wise close

#### Example

```
""" test that all elements of x are between 0 and 1 """ assertTrue(all(logical_and(x > 0.0, x < 1.0))
```

Debua

# Strategies for Testing

- What does a good test look like?
- What should I test?
- What is special for scientific code?

# What does a good test look like?

### Given put system in right state

- create objects, initialise parameters, ...
- define expected result

#### When action(s) of the test

one or two lines of code

#### Then compare result with expectation

set of assertions

## What does a good test look like? - Example

```
import unittest
```

```
class LowerTestCase(unittest.TestCase):
```

```
def test_lower(self):
    # given
    string = 'HeLlO wOrld'
    expected = 'hello world'
    # when
    result = string.lower()
    # then
    self.assertEqual(result,expected)
```

Debua

#### Profile

## What should I test?

# simple, general case string = 'HeLl0 wOrld'

#### corner cases

```
string = ''
string = 'hello'
string = '1+2=3'
```

often involves design decisions

- any exception you raise explicitly
- any special behaviour you rely on

## Reduce Overhead 1: Loops

```
import unittest
class LowerTestCase(unittest.TestCase):
   def test lower(self):
        # given
        # Each test case is a tuple (input, expected)
        test_cases = [('HeLlO wOrld', 'hello world'),
                      ('hi', 'hi'),
                      ('123 ([?', '123 ([?'),
                      ('', '')]
        for string, expected in test_cases:
            # run several subtests
            # when
            output = string.lower()
            # then
            self.assertEqual(output, expected)
```

・ロト・日本・ヨト・ヨー シタぐ

## Reduce Overhead 1: Subtests

```
import unittest
class LowerTestCase(unittest.TestCase):
   def test lower(self):
        # given
        # Each test case is a tuple (input, expected)
        test_cases = [('HeLlO wOrld', 'hello world'),
                      ('hi', 'hi'),
                      ('123 ([?', '123 ([?'),
                      ('', '')]
        for string, expected in test_cases:
            with self.subTest(config = string):
                # when
                output = string.lower()
                # then
                self.assertEqual(output, expected)
```

#### Profile

# **Reduce Overhead 2: Fixtures**

- allow to use same setup/cleanup for several tests
- useful to
  - create data set at runtime
  - load data from file or database
  - create mock objects
- available for test case as well as test unit

```
class FixureTestCase(unittest.TestCase):
```

```
@classmethod
def setUpClass(self):  # called at start of TestCase
def setUp(self):  # called before each test
def tearDown(self):  # called at end of each test
```

Test

# What is special for scientific code?

often deterministic test cases very limited/impossible

### Numerical Fuzzing

- generate random input (print random seed)
- still need to know what to expect

### Know What You Expect

- use inverse function
- generate data from model
- add noise to known solutions
- test general routine with specific ones
- test optimised algorithm with brute-force approach

# Automated Fuzzying: Hypothesis (not in standard library)

hypothesis generates test inputs according to given properties.

```
import unittest, numpy
from hypothesis import given, strategies as st
```

class SumTestCase(unittest.TestCase):

```
@given(st.lists(st.integers(), min_size=2, max_size=2))
def test_sum(self, vals):
    self.assertEqual(vals[0]+vals[1], numpy.sum(vals))
```

### Why?

- cover large search-space (default 100 inputs)
- good for finding edge cases
- less manual work

# Test Driven Development (TDD)

#### **Tests First**

- choose next feature
- write test(s) for feature
- write simplest code

### **Benefits**

- forced to think about design before coding
- code is decoupled and easier to maintain
- you will notice bugs

| Nicola Chiapolini, June 25, 2019 |      |       | 33 / 49 |
|----------------------------------|------|-------|---------|
| Introduction                     | Test | Debug | Profile |

| П                  | F | N A |   |
|--------------------|---|-----|---|
| $\boldsymbol{\nu}$ |   | Ινι | U |

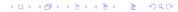

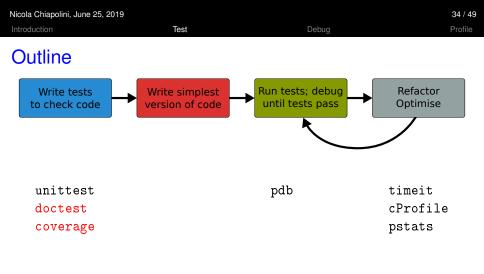

- standard python tools
- ipython magic commands
- mostly command line

### doctest

- poor man's unittest
- ensure docstrings are up-to-date

```
def add(a,b):
                                  python3 -m doctest [-v] my_doctest.py
    """ add two numbers
                                  Trying:
                                       add(40,2)
    Example
                                  Expecting:
     . . . . . . .
    >>> add(40,2)
                                       42
    42
                                  ok
                                  1 items had no tests:
    .....
                                      my_doctest
    return a+b
                                  1 items passed all tests:
                                      1 tests in my_doctest.add
                                  1 tests in 2 items.
                                  1 passed and 0 failed.
                                  Test passed.
```

# Code Coverage

- it's easy to leave part untested
  - features activated by keyword
  - code to handle exception
- coverage tools track the lines executed

### coverage.py

- python script
- produces text and HTML reports

python3 -m coverage run test\_file.py
python3 -m coverage report [-m] [--omit="/usr\*"]

### not in standard library get from https://coverage.readthedocs.io/en/latest/

| Nicola Chiapolini, June 25, 2019 |      |       |         |  |
|----------------------------------|------|-------|---------|--|
| Introduction                     | Test | Debug | Profile |  |

# DEMO

◆□▶ ◆□▶ ◆ □▶ ◆ □▶ ● □ ● ● ●

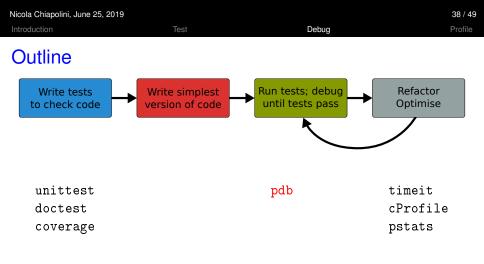

- standard python tools
- ipython magic commands
- mostly command line

# Debugging

- use tests to avoid bugs and limit "search space"
- avoid print statements
- use debugger
- pdb the Python debugger
  - command line based
  - opens an interactive shell
  - allows to
    - stop execution anywhere in your code
    - execute code step by step
    - examine and change variables
    - examine call stack

# Entering pdb

#### enter at start of file

```
python3 -m pdb myscript.py
```

#### enter at statement/function

import pdb
# your code here
pdb.run(expression\_string)

#### enter at point in code

# some code here
# the debugger starts here
import pdb; pdb.set\_trace()
# rest of the code

#### from ipython

| %pdb   | # | enter | pdb | on exc | eption    |
|--------|---|-------|-----|--------|-----------|
| %debug | # | enter | pdb | after  | exception |

#### Profile

## **Alternatives**

### If you prefere graphical tools

take a look at PuDB

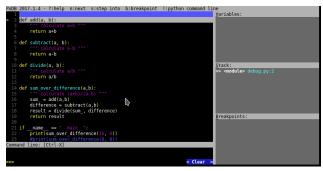

 or use the debugger in your development environment (Spyder, PyCharm)

| Nicola Chiapolini, June 25, 2019 |      |       | 42 / 49 |
|----------------------------------|------|-------|---------|
| Introduction                     | Test | Debug | Profile |

# DEMO

◆□▶ ◆□▶ ◆ □▶ ◆ □▶ ● □ ● ● ●

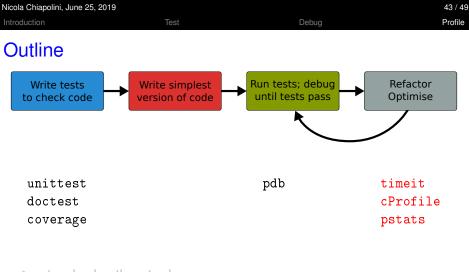

- standard python tools
- ipython magic commands
- mostly command line

| Nicola Chiapolini, June 25, 2019 |      |       |         |
|----------------------------------|------|-------|---------|
| Introduction                     | Test | Debug | Profile |
|                                  |      |       |         |

# Optimising

- 1. don't rush into optimisation
- 2. identify time-consuming parts of code
- 3. only optimise those parts
- 4. keep running tests
- 5. stop as soon as possible

| Nicola Chiapolini, June 25, 2019 |      |       |         |
|----------------------------------|------|-------|---------|
| Introduction                     | Test | Debug | Profile |
|                                  |      |       |         |

▲□▶ ▲□▶ ▲ 三▶ ▲ 三▶ 三 のへぐ

# Optimising

- 1. don't rush into optimisation
- 2. identify time-consuming parts of code
- 3. only optimise those parts
- 4. keep running tests
- 5. stop as soon as possible

# timeit

- precise timing for function/expression
- test different versions of a code block
- easiest with ipython's magic command

```
a**2 Of pow(a,2)?
In [1]: a = 43563
In [2]: %timeit pow(a,2)
10000000 loops, best of 5: 268 ns per loop
In [3]: %timeit a**2
10000000 loops, best of 5: 209 ns per loop
```

# cProfile & Pstats

Profiling identify where most time is spent cProfile standard python module for profiling pstats tool to look at profiling data

### run cProfile

python3 -m cProfile [-s cumtime] myscript.py
python3 -m cProfile [-o myscript.prof] myscript.py

#### analyse output from shell

python3 -m pstats myscript.prof

| stats   | # | print statistics  |
|---------|---|-------------------|
| sort    | # | change sort order |
| callers | # | print callers     |
| callees | # | print callees     |

46/49

Profile

# **Non-Standard Tools**

### pyprof2calltree and kcachegrind: open cProfile output in GUI

python3 -m cProfile -o myscript.prof myscript.py
. ~/school\_venv/bin/activate # on school laptops activate venv
pyprof2calltree -i myscript.prof -k

### pprofile: line-granularity profiler

pprofile3 myscript.py

pprofile3 -f callgrind -o myscript.prof myscript.py
kcachegrind myscript.prof

### line\_profiler: original line-granularity profiler (needs code change)

| Nicola Chiapolini, June 25, 2019 |      |       | 48 / 49 |
|----------------------------------|------|-------|---------|
| Introduction                     | Test | Debug | Profile |

# DEMO

◆□▶ ◆□▶ ◆ □▶ ◆ □▶ ● □ ● ● ●

A D > 4 回 > 4 回 > 4 回 > 1 の Q Q

# Final Thoughts

testing, debugging and profiling can help you a lot

- using the right tools makes life a lot easier
- python comes with good tools included
- it's as easy as it gets there are no excuses